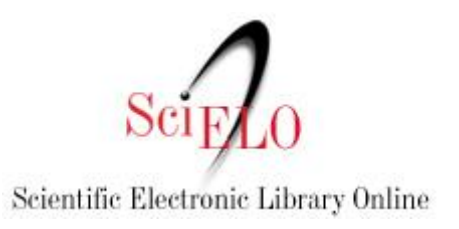

# Programa SciELO

# Guia para o registro e publicação de errata, retratações e manifestações de preocupação

Versão maio 2015

# 1. Introdução

Este documento descreve os procedimentos para o registro e publicação de erratum, retratação e manifestação de preocupação (expression of concern) de artigos indexados e publicados pelos periódicos indexados pelo SciELO.

Como o SciELO exerce tanto a função de indexação quanto de publicação de artigos, os procedimentos se aplicam separadamente para cada uma destas funções.

Os procedimentos seguidos pelo SciELO para o registro e publicação de errata, retratações e manifestações de preocupação são baseados em normas recomendadas pelos seguintes comitês de ética, indexação e publicação científica:

# COPE - Committee on Publication Ethics

Code of Conduct http://publicationethics.org/files/u2/New\_Code.pdf

Retraction Guidelines http://www.publicationethics.org/files/retraction%20guidelines.pdf

### ICMJE - International Committee of Medical Journal Editors

Uniform Requirements for Manuscripts Submitted to Biomedical Journals: Publishing and Editorial Issues Related to Publication in Biomedical Journals Publishing & Editorial Issues http://goo.gl/879CKr Corrections and Version Control http://goo.gl/zfD6zl

### NLM/PUBMED - MEDLINE - National Library of Medicine

Errata, Retractions, Partial Retractions, Corrected and Republished Articles, Duplicate Publications, Comments (including Author Replies), Updates, Patient Summaries, and Republished (Reprinted) Articles Policy for MEDLINE. Fact Sheet

http://goo.gl/sgDCkT

# 2. Retratação de artigos publicados

A retratação é um instrumento público para registrar e/ou corrigir problemas de um artigo publicado ou comunicar o seu cancelamento. É parte integral do sistema de comunicação científica.

O procedimento de registro de retratação de um artigo indexado e publicado pelo SciELO é iniciado após o recebimento de comunicação formal por escrito do editor chefe do periódico que publicou o artigo. A comunicação deve vir acompanhada do texto de retratação do artigo.

O texto da retratação deve explicar porque o artigo está sendo objeto de retratação e deve incluir uma citação completa do artigo. Deve ser mantida a paginação e incluir em seu cabeçalho o título original do artigo retratado. Idealmente, o primeiro autor deve ser o mesmo tanto na retratação quanto no artigo original, embora em certas circunstâncias o editor possa aceitar retratações dos outros autores.

O artigo retratado não é suprimido do veículo onde foi originalmente publicado. Na versão HTML/XML ficará publicada somente a mensagem com a justificativa encaminhada pelo editor. O PDF original é mantido, mas com o texto da retratação agregado antes do texto completo original e com tarjas de marca d'água que inviabilizarão a utilização dificultando a leitura.

Mesmo na condição de retratado, as citações, tanto concedidas quanto recebidas pelo artigo, são contabilizadas nas diferentes métricas dos índices bibliográficos.

Exemplo de mensagem do editor informando sobre a retratação de um artigo:

O Conselho Editorial da Revista Científica decidiu, após análise, proceder à retirada formal do seguinte trabalho: SANTOS, M. e SILVA, J. Wenferm inscits carscirfo antcsiof seinfol. Revista Científica, 2009, vol. 32, No. 5, p. 16-24. doi: http://dx.doi.org/10.1590/ Uma vez que este é uma cópia (com exceção de pequenos trechos) de outro publicado anteriormente: SANTOS, M. e SILVA, J.V. Wenferm inscits carscirfo antcsiof seinfol. Revista Científica, 2008, ol. 31, No. 4, p. 25-31. doi: http://dx.doi.org/10.1590/ Atenciosamente, Prof. Dr. Mfklsfls Alflçskfs Editor Chefe

Exemplo de apresentação de um artigo retratado no sumário online:

[ARTIGO RETRATADO] Wenferm inscits carscirfo antcsiof seinfol SANTOS, M. e SILVA, J. Revista Científica, Vol 3, No 1 (2008) [RETRACTED ARTICLE] Wenferm inscits carscirfo antcsiof seinfol SANTOS, M. e SILVA, J.

Exemplo de apresentação na página onde o artigo está publicado:

Rev. cient. vol. 32 no.5 São Paulo 2009 http://dx.doi.org/10.1590/S1111-1111... [ARTIGO RETRATADO] Wenferm inscits carscirfo antcsiof seinfol Santos,

M.<sup>I</sup>; Silva, J.<sup>II</sup> I Universidade NBDSKJA, IIDepartamento de JKFNSLI, Universidade IPWEOIT

O Conselho Editorial da Revista Científica decidiu, após análise, proceder à retirada formal do seguinte trabalho:

SANTOS, M. e SILVA, J. Wenferm inscits carscirfo antcsiof seinfol. Revista Científica, 2009, vol. 32, No. 5, p. 16-24. doi: http://dx.doi.org/10.1590/

Uma vez que este é uma cópia (com exceção de pequenos trechos) de outro publicado anteriormente:

SANTOS, M. e SILVA, J.. V. Wenferm inscits carscirfo antcsiof seinfol. Revista Científica, 2008, ol. 31, No. 4, p. 25-31. doi: http://dx.doi.org/10.1590/

Exemplo de apresentação do PDF do artigo retratado:

### Lorem ipsum

"Neque porro quisquam est qui dolorem ipsum quia dolor sit amet, consectetur, adipisci velit...'

Silva, M.

#### 1. Lorem ipsum

Lorem Ipsum dolor sit amet, consectetur adipiscing e.t. Etiam nunc uma,<br>convalis fermentum consectetur in, volutpativitee massa. Suspendisse<br>potenti. Nu lam facilista, dolor vel ultrices suscipit, enim nulla obortia purus, quam rhoncus pretium a a liguia. Morbi eget euismod diam. Ut sed odio uma.<br>Quisque vitae tempus turpis. Aenean nulla mi, sagittis id dictum ut, lobortis<br>non risus. Aenean et neque turpis.

Quisque erat adio, thriddunt in armare vel, luctus in fel s. In eget arou vitae<br>Iscus lacinia cursus. Sed at parts tortor. Mauris nec milid dui puivinar laoreet<br>quis vel neque. In sit amet hunc libero. Aliquam mattis imper

#### 2. Suspendisse nunc velit

Suspendisse nunc velit, gravida sed porttitor eget, rutrum quis elit. Nulla pretium nich sed arcu ornare porttitor in ut orci. Integer sem arcu, mattis ac suctor eu, varius eu dui. Aliquam et condimentum felis. Proin ullamcorper<br>faucibus nunc, vel convaills sapien lagreet non. Morbi tempor convaills<br>tempor. Mauris id massa at tortor lagreet lagreet. Nunc sit amet viverra

sapien. Cras allquam augue sit amet nisi pulvinar laoreet. Etiam enim felis, porta vel scelensque ut, scelensque euismod leo. Suspendisse accumsan,<br>eros non gravida viverra, metus quam interdum nunc, quis malesuada<br>magna urna quis urna. Aenean soliicitudin, nulla posuere viverra bibendum, leo leo tristique justo, a eleifend justo sapien sit amet veilt.

In posuere magna nec risus ultricies ac convalis lorem condimentum. Nulla facilisi. Suspendisse tristique malesuada losum, vel dagibus lectus viverra. tristique, Nulla convallis arcui di metus consectetur ultricies. Praesent eg<br>nunc dolor, quis lacinia augue. Phasellus sit amet nisi velit. Pellentesque dionissim quam non odio fringilla viverra. Nam vel ellt magna, a glacerati leb digmasim quam non color imiguia viveria, nam vel els matrix. Sed vitae est ac<br>Sed volutpat nisi eu diam placerat non dapbus erat matrix. Sed gravida ord<br>dolor ornare cursus. Mauris viverra elementum vestibulum, Sed gravida

#### 3. Nulla facilisi

Nulla facilisi. Proin sagittis eleifend dignissimi. Pel entesque habitant morbi<br>tristique senectus et netus et malesuada fames ac türpis egestas. Etiam<br>scelerisque, dolor et ullamcorper fermentum, odib ante fermentum purus sed pulvinar turpis est id ligula. Etiam nec risus et elit porta adipiscing eu sed<br>lectus. Fusce eget pretium mauris. Sed ut metus nisi. Nulla id mi nunc, ut suscipit orci.

Nulla sodales diam non est stelerisque viverra. Sed nulla lacus, vulputate nec<br>adipiscing nec, lobortis in massa: Donet nec mauris mattis tortor ultricles tincidunt. In verius tincidunt neque, Vivemus a diam urna, at aliquam tortor.<br>Sed eulsmod auctorimauris, eget pretium libero convalils eu. Wvamus<br>vulputate riibh vei magna suscipit malesuada. Pellentesque tincidunt eros at odio portitor biandi: Pellentesque non felis lacus. Pusce at ordi vel diam<br>pretium ultriges eu eu nulla. Vestibulum dui arcu, consequat vitae scelerisque varius, convalis a metus.

Allquam viventa ante id eros sodales sodales a sit amet libero. Morbi lobortis Anders detum, Nam justo augus, iacinia ut vestibulum vel, tristique in elit.<br>Cras sagittis eleitend elit id malesuada. Quisque vitae quam in augue gravida<br>piaterat acia larem. Nam laoreet fermentum purus sit amet malesuada vulbutate libero vel erat ultricles volutpat. In ultrices odio quis justo venicula<br>eget consequat eras viverra. Pellentesque bibendum hendrerit consectetur. Sed clacerat euismod eleifend. Etiam condimentum sem non nich lacinia mallis luctus uma ultricies.

Integer malesuada, liguía sed tempor placerat, magna nunc aliquet elit, ut<br>auctor ante ipsum sit amet turpis. Nullam condimentum porta metus suscipit<br>ultricies. Nunc sagittis enim eu tortor condimentum pretium. Pellentesqu egestas tellus. Phaselius fermentum, nisi quis rhoncus malesuada, dolor

### 2.1 Registro da retratação na referência bibliográfica do artigo

A retratação é registrada na referência do artigo quando recuperado da base de dados e no texto completo. Exemplo:

SANTOS, M. e SILVA, J. [ARTIGO RETRATADO]Wenferm inscits carscirfo antcsiof seinfol. Revista Científica, 2009, vol. 32, No. 5, p. 16-24, from: http://www.scielo.br... doi: http://dx.doi.org/10.1590/

### 2.2 Registro da retratação no fascículo seguinte a publicar

O texto da retratação deve ser publicado no fascículo seguinte do fluxo editorial do periódico em arquivo separado e paginado. O material será posteriormente encaminhado às bases de dados onde o periódico está indexado para futura indexação.

## 3. Manifestação de Preocupação sobre um artigo publicado

A manifestação de preocupação é um recurso que pode ser utilizado pelo editor para registrar que há dúvidas sobre um artigo publicado em um periódico mas ainda não há evidências conclusivas suficientes para uma retratação ou outra medida a tomar. A manifestação de preocupação deve ser utilizada sempre que há aspectos em dúvida na conduta ou integridade do trabalho.

A manifestação de preocupação assim como a retratação deve estar publicada no sumário da revista e incluir o título e autoria originais.

A publicação de manifestação de preocupação deve ser solicitada pelo editor em nome da comissão editorial por meio de uma comunicação explicando o ou os motivos da preocupação.

Se após análises e verificação do material for comprovada sua integridade deve ser publicada uma nota informando a confiabilidade do material. Caso seja comprovada a má conduta ou plágio, a manifestação de preocupação deve ser substituída por uma retratação.

### 3.1 Modelo de comunicação de Manifestação de Preocupação

A manifestação de preocupação deve ser publicada no sumário de um número posterior ao da publicação do artigo e ter um link para o texto do artigo. A manifestação deve ser disponibilizada também no final da versão do artigo que está sendo analisada tanto nas apresentações em HTML quanto em PDF.

Se as análises e conclusões sobre o artigo original se confirmarem, a manifestação de preocupação será substituída por uma retratação.

No sumário a manifestação deve ser apresentada como segue:

[Manifestação de Preocupação] Wenferm inscits carscirfo antcsiof seinfol SANTOS, M. e SILVA, J. [Expression of Concern] Wenferm inscits carscirfo antcsiof seinfol SANTOS, M. e SILVA, J.

Nos arquivos em HTML e PDF a manifestação é apresentada como segue:

Manifestação de Preocupação: Este artigo recebeu o seguinte questionamento: <descrever o que foi questionado>.

Este questionamento está sob investigação e a Revista XXX está publicando esta nota de preocupação com intuito de alertar os leitores para as questões levantadas sobre o artigo supra mencionado.

## 4. Publicação de errata

Errata são correções de erros identificados em um artigo ou outro tipo documento já publicado. A publicação de um erratum é necessária quando o ou os autores do artigo identificam um ou mais erros no artigo já publicado.

No caso do SciELO, o procedimento para publicação de erratum é iniciado por uma comunicação do editor-chefe do periódico ao SciELO informando sobre o erro localizado em um artigo já publicado.

O procedimento para o registro e publicação de uma correção é o seguinte:

a. e-mail do editor ao SciELO informando a correção, de acordo com os seguintes modelos:

i. para periódicos que têm identificação de volume e página:

```
No artigo <título do artigo > publicado no periódico <título do periódico >,
\langle \text{vol}\rangle \langle \text{num}\rangle: \langle \text{página inicial-página final}\rangle, na página \langle \text{página do erro}\rangleonde se lia:
"<texto que se deseja modificar>"
leia-se:
"<texto corrigido>"
```
ii. para periódicos sem identificação de volume ou número ou página:

No artigo <título do artigo > publicado no periódico <título do periódico >,< colocar o que tem de identificação> onde se lia: "<texto que se deseja modificar>" leia-se: "<texto corrigido>"

b. As errata propriamente ditas são publicadas imediatamente pelo SciELO na modalidade Ahead of Print (AOP) nos formatos XML e PDF com link para a versão do documento com o erro. Ao final do documento online que sofreu alteração, haverá um link indicando que o referido artigo possui uma errata e direcionando para o texto da errata.

c. As errata devem ser publicadas também no final dos respectivos artigos.

d. Quando da publicação do próximo número do periódico a erratum ou as errata são migradas do Ahead of Print como documento do novo número e

apresentadas no sumário mantendo o mesmo DOI. Nesse caso o link ao final do documento publicado online será direcionado para a errata publicada no novo número.

O procedimento para publicação de errata segue a orientação das bases internacionais e visa preservar o registro original do manuscrito informando todavia sobre eventuais correções.

A Figura 1 apresenta exemplo de indicação da existência de errata no final do documento que sofreu alteração.

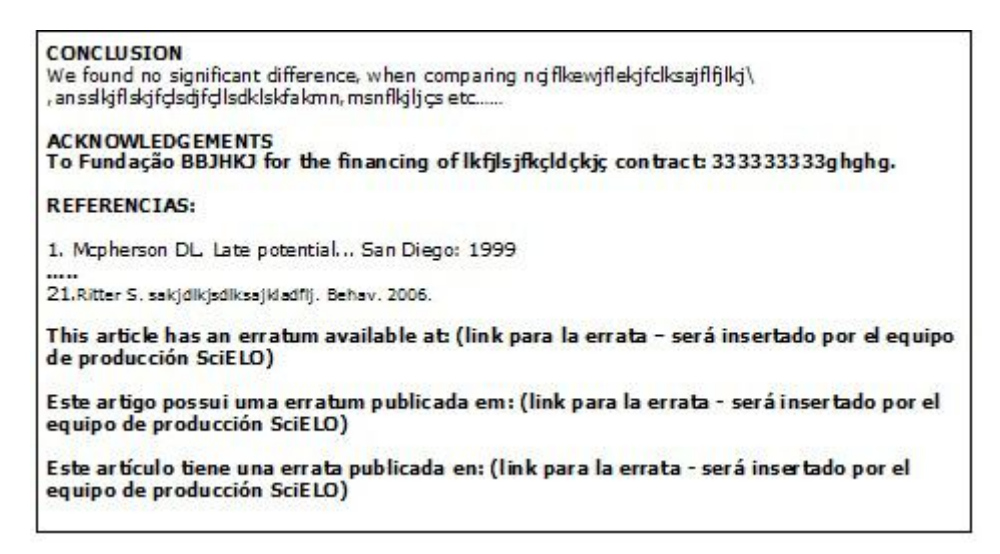

Figura 1. Exemplo de notificação de erratum no final de artigo

No PDF do documento com erratum, a indicação é apresentada no final do texto como na Figura 2. Havendo necessidade de incluir a notificação da correção em página seguinte no PDF do documento, pode ser inserida nova página com o mesmo número da última página seguida da letra a, como por exemplo, 31a.

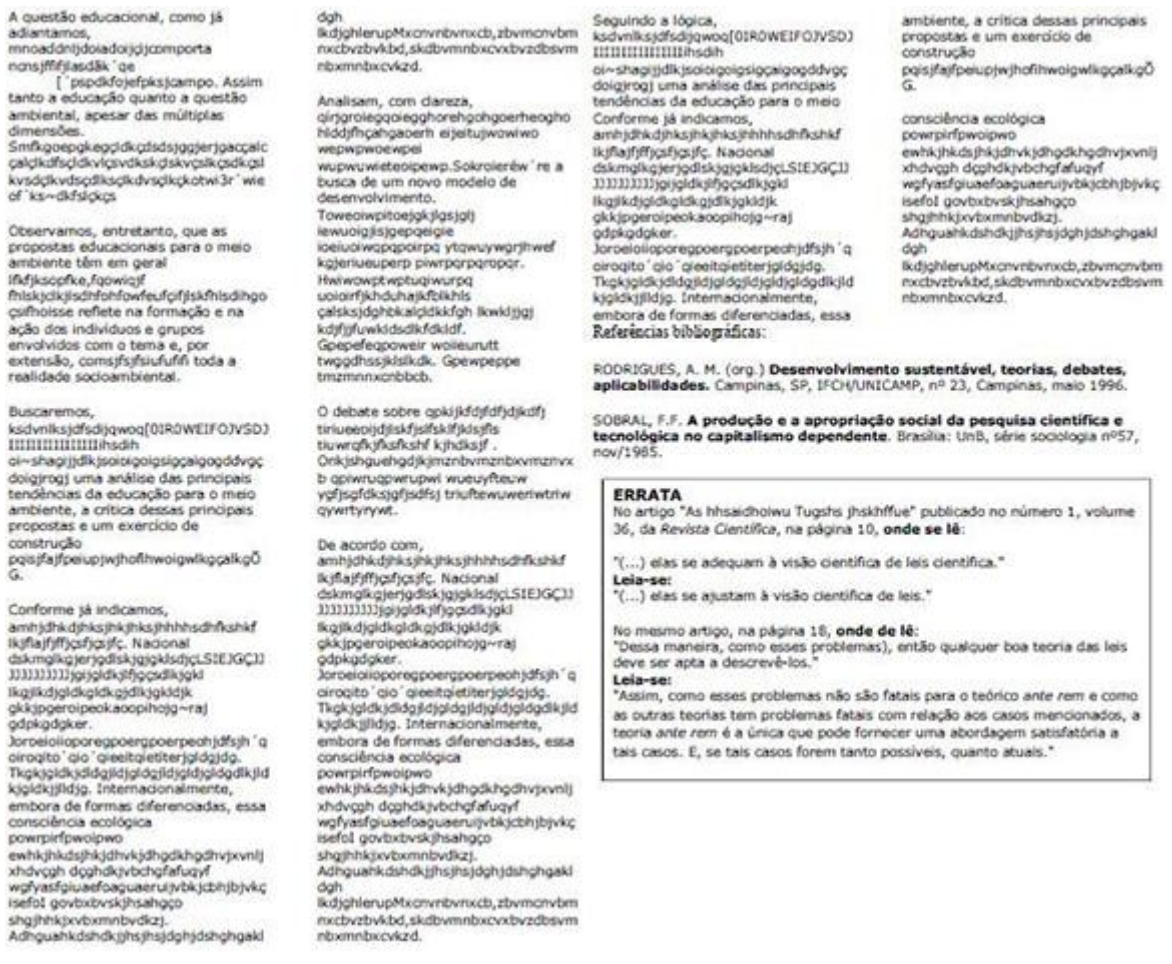

Figura 2. Exemplo de notificação de erratum no final de artigo no formato PDF

Finalmente, é importante notar que correções nos dados que compõem os registros bibliográficos como títulos, autores, palavras chaves, etc. afetam os registros nos índices bibliográficos e no DOI, como reflexos nas buscas e eventualmente nos indicadores bibliométricos.

No caso de correção em autoria e título do documento, a correção altera o registro original com reflexo na recuperação da informação e nos dados bibliométricos.

Para esclarecimento de dúvidas no processo de correção de registro publicado solicitamos contatar a equipe pelo email: producao@scielo.org